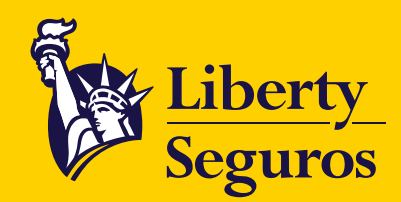

# **Guía de pagos Liberty Seguros**

¿Cómo puedes pagar tu póliza?

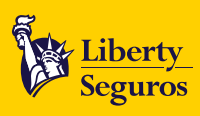

#### **Contenido**

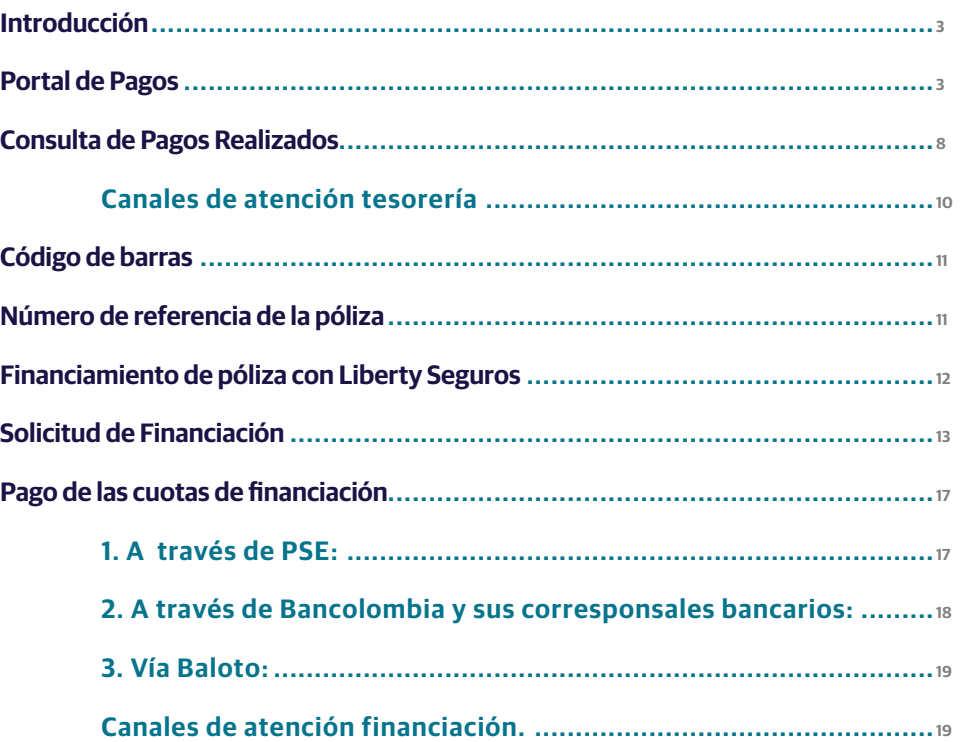

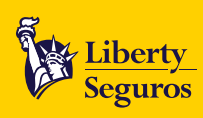

#### <span id="page-2-0"></span>**Introducción**

En este documento te presentamos las diferentes alternativas que tienes para el pago de nuestros productos.

### Primera Opción: **Portal de Pagos**

Ingresando a **www.libertycolombia.com.co** podrás realizar el pago en línea de todas tus pólizas tanto colectivas como individuales.

• En el botón **Pagar** selecciona la opción **Pagar póliza**.

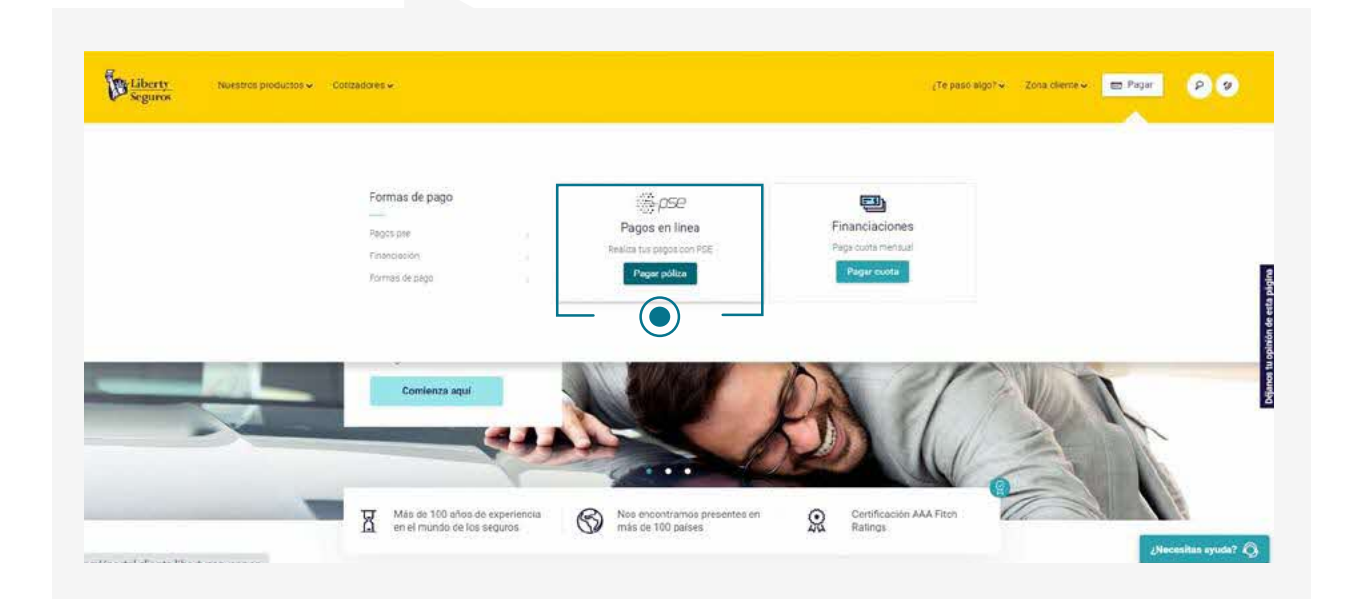

• Para acceder a nuestro portal, selecciona el **tipo de documento** y escribe el **número de identificación** del tomador o asegurado. En caso de NIT, no incluyas el dígito de verificación.

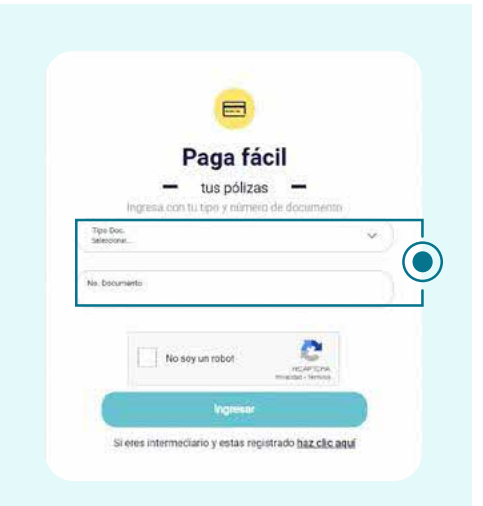

 $\sum_{i=1}^{\infty}$ 

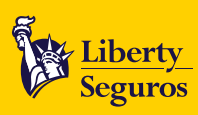

• Al ingresar, te mostraremos dos módulos. Para el pago de pólizas selecciona **Pendientes**.

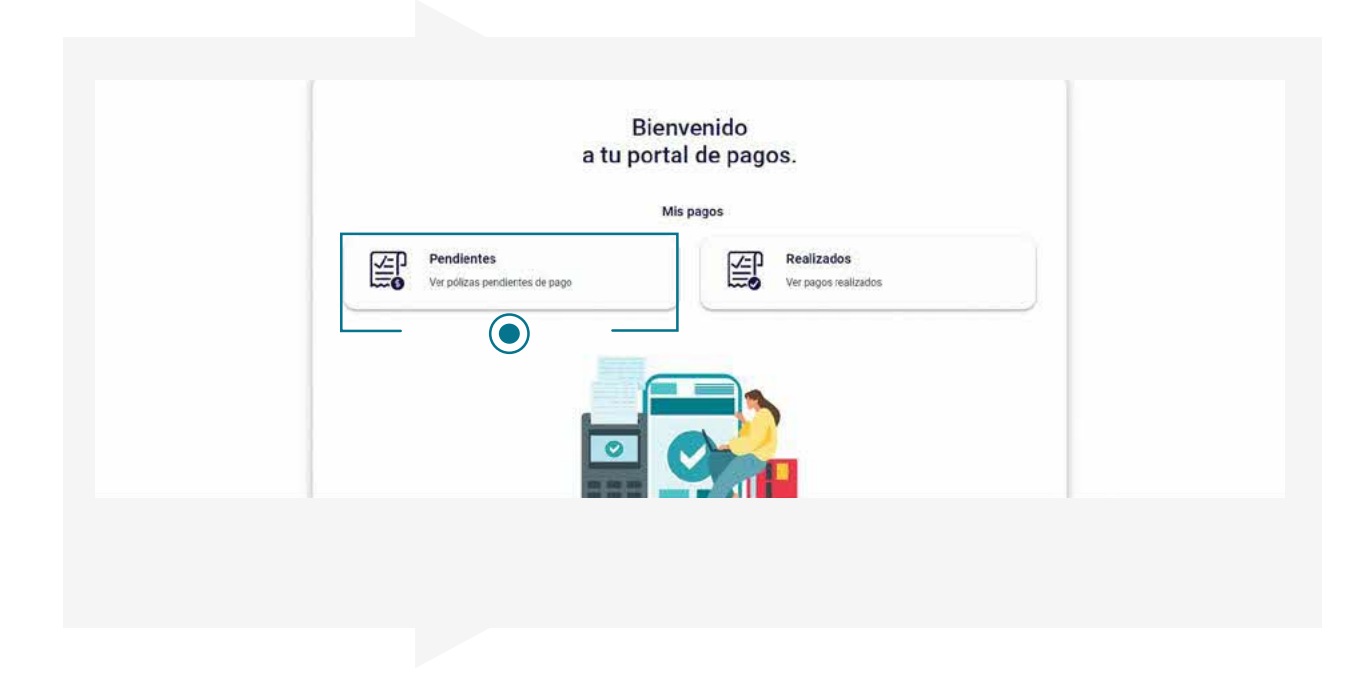

• Esta opción te mostrará todos los productos que están pendientes de pago con su respectivo detalle.

b.

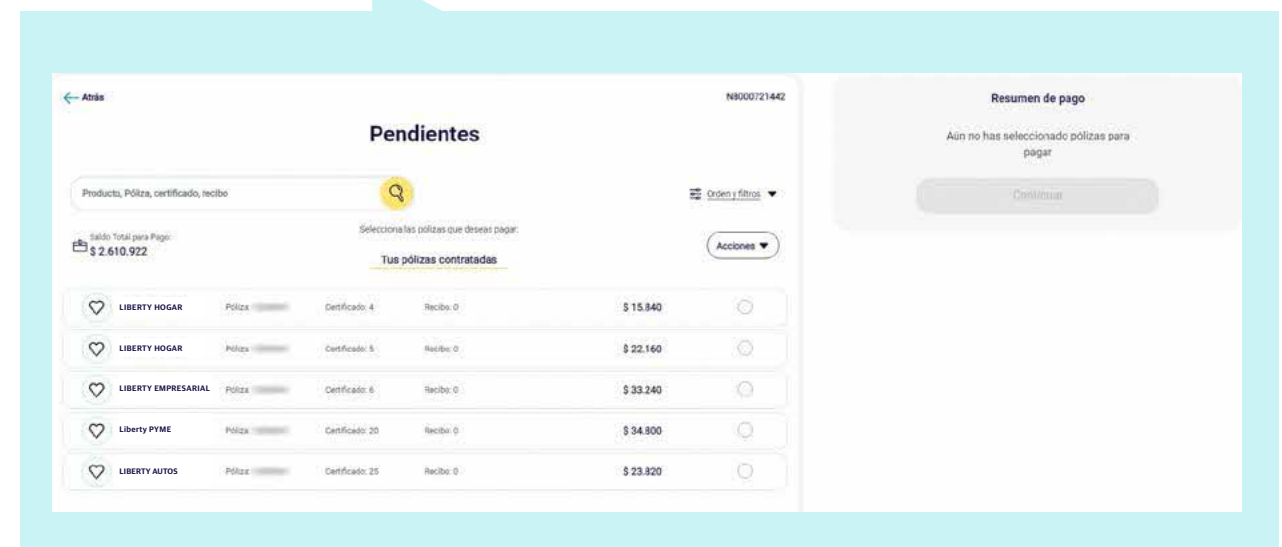

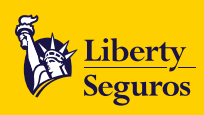

• Podrás realizar el pago de varios productos al mismo tiempo, ya sean pólizas individuales o colectivas. Para encontrarlos podrás hacer una búsqueda por número de póliza, número de certificado o número de recibo; también podrás **ordenar la consulta** por rango de fecha, por vigencia o por producto.

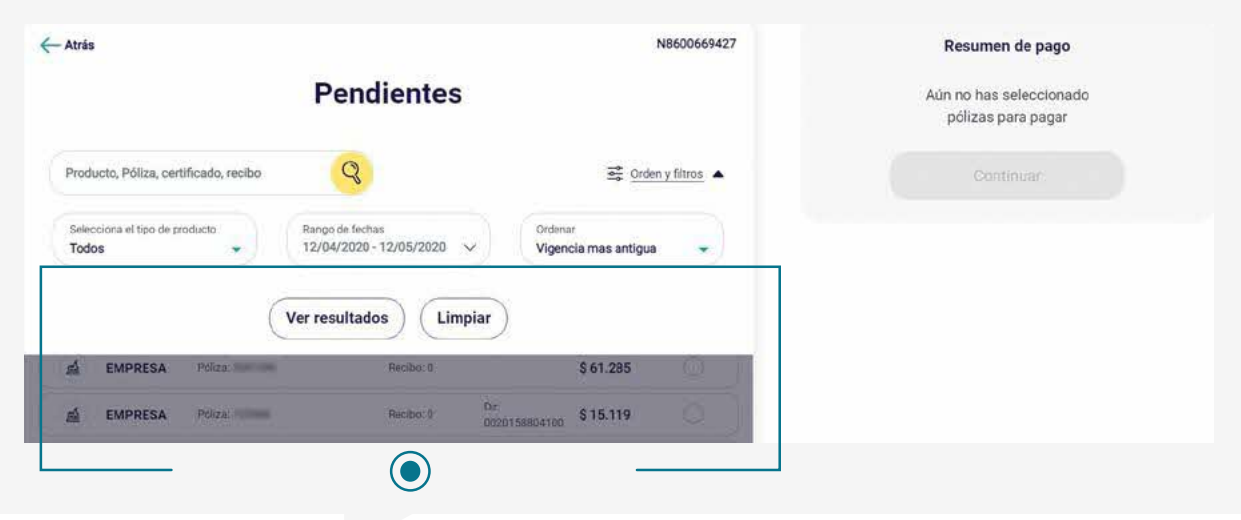

• Al seleccionar los productos a pagar, se activará un recuadro con el resumen del pago. En éste podrás ver el número de productos seleccionados y el valor total a pagar. En **Ver detalle**, podrás descartar o eliminar de la lista, algún producto que no desees pagar en ese momento. Para avanzar haz clic

b.

en **Continuar**.

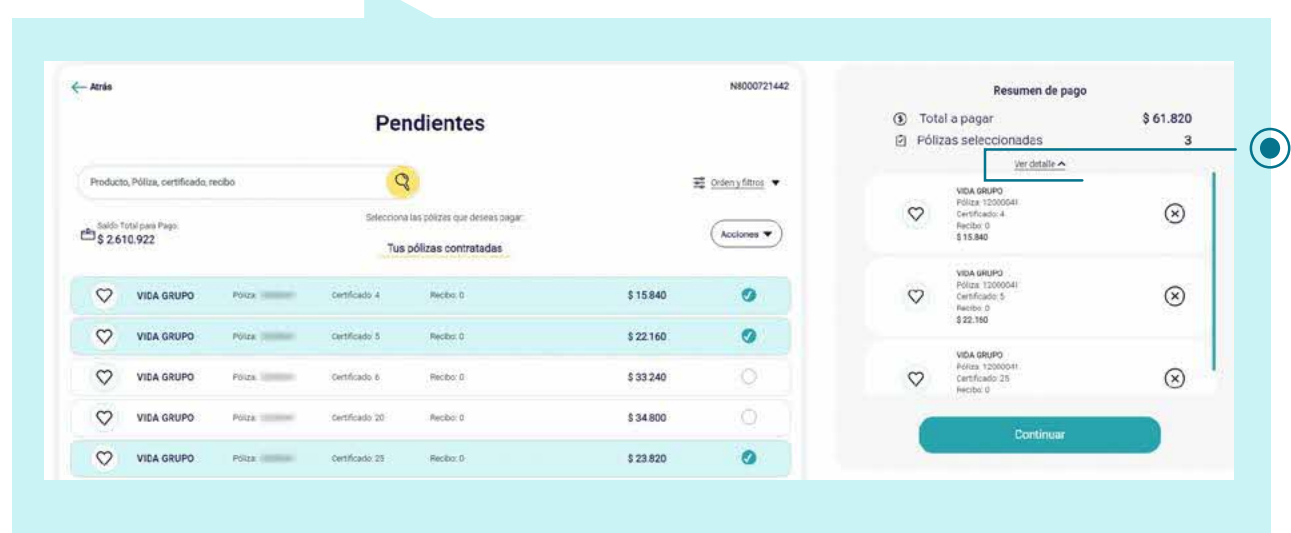

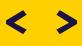

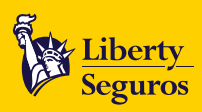

• En el siguiente paso, **confirma** la dirección de correo electrónico a la cual se enviará el recibo de caja o comprobante de pago, una vez que la transacción haya finalizado.

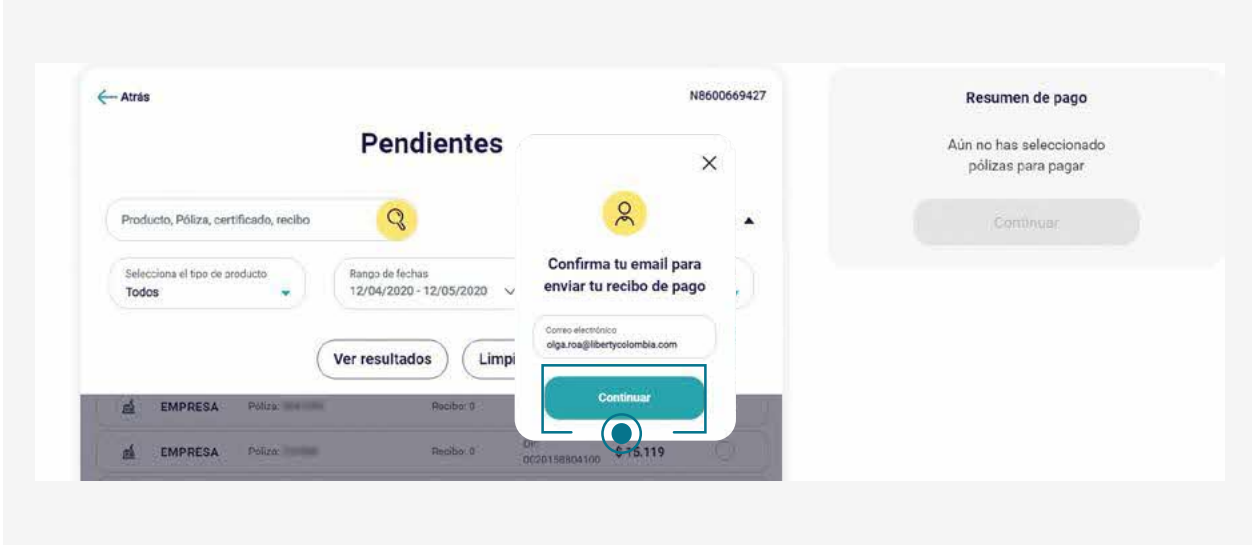

• Para finalizar, selecciona el medio de pago que vas a utilizar: PSE o tarjeta de crédito. Al hacer clic en **Continuar**, deberás diligenciar los datos de seguridad de acuerdo al medio seleccionado y hacer clic en **Pagar** para terminar el proceso de pago.

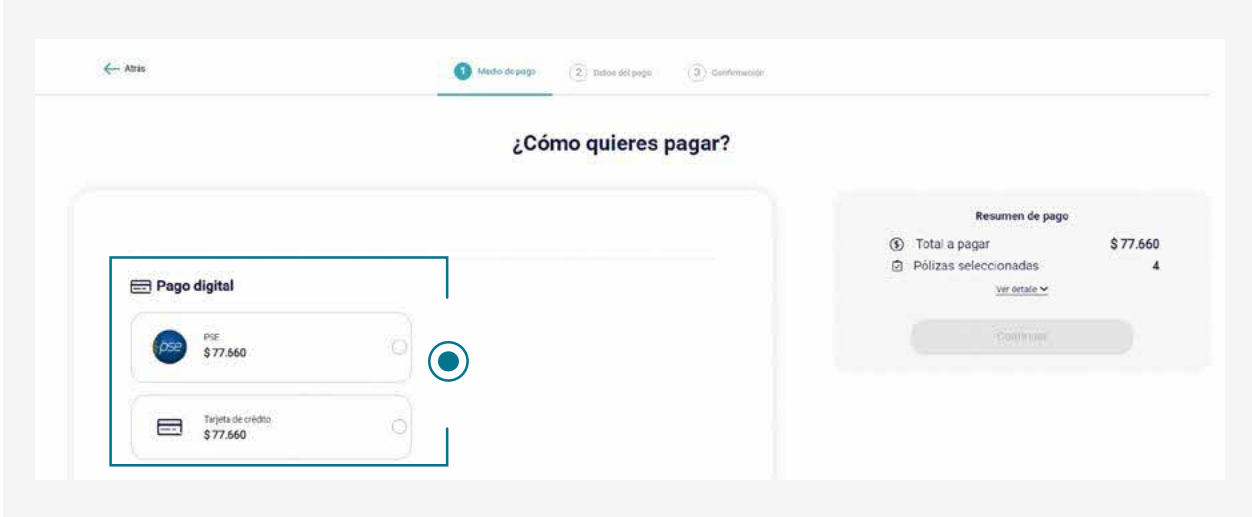

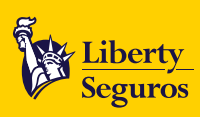

• También podrás hacer uso de otras opciones que te permitirán navegar fácilmente en nuestro portal.

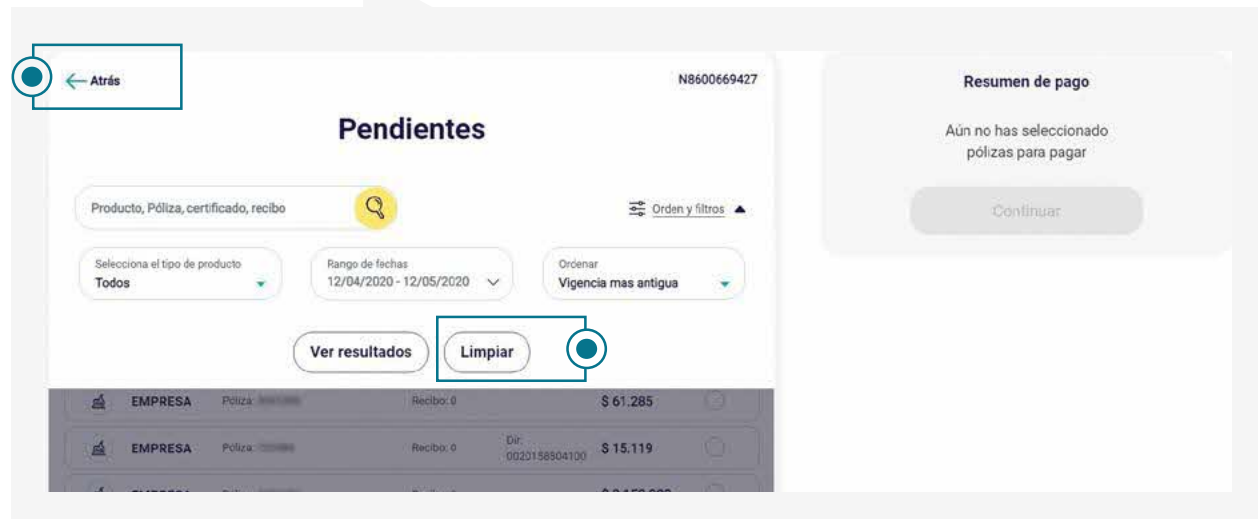

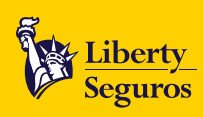

## <span id="page-7-0"></span>Portal de Pagos - **Consulta de Pagos Realizados**

En nuestro Portal de Pagos también podrás consultar los pagos realizados en los últimos 2 años y descargar los comprobantes de éstos en formato PDF.

• Para consultarlos, ingresa a **www.libertyseguros.com.co** y selecciona **Pagar póliza**.

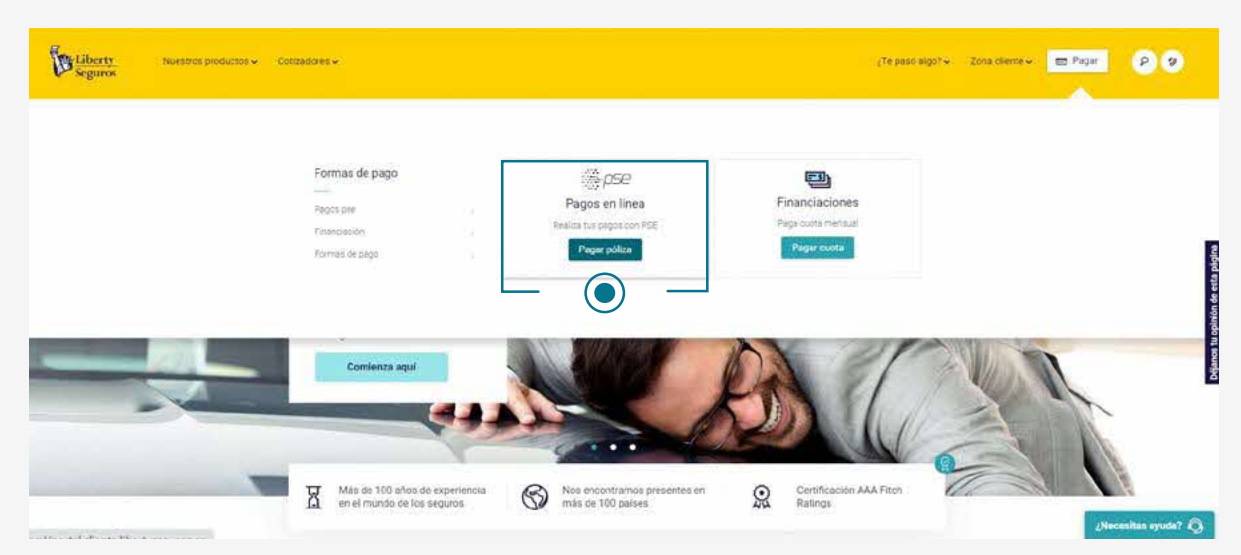

• Para acceder a nuestro portal, selecciona el **tipo de documento** y escribe el **número de identificación** del tomador o asegurado. En caso de NIT, no incluyas el dígito de verificación.

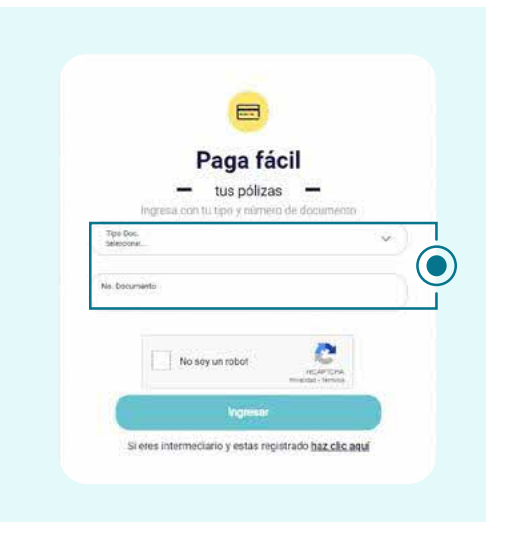

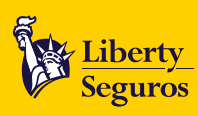

• Al ingresar, te mostraremos dos módulos. Selecciona **Realizados** para consultar tu historial de pagos.

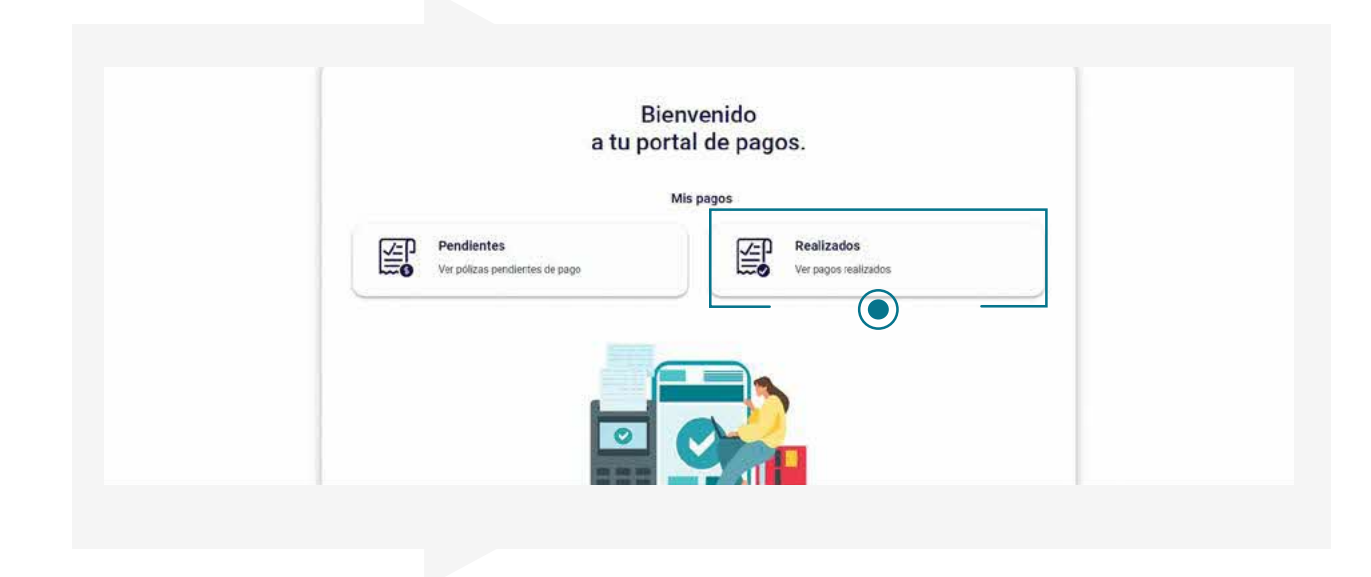

• Esta opción te permitirá consultar todos los pagos realizados. Podrás utilizar los filtros de búsqueda de: número del recibo de caja, número de la póliza y rango de fechas, para encontrar de forma rápida el recibo que necesitas. También podrás ordenar la consulta del pago más recientes al más antiguo.

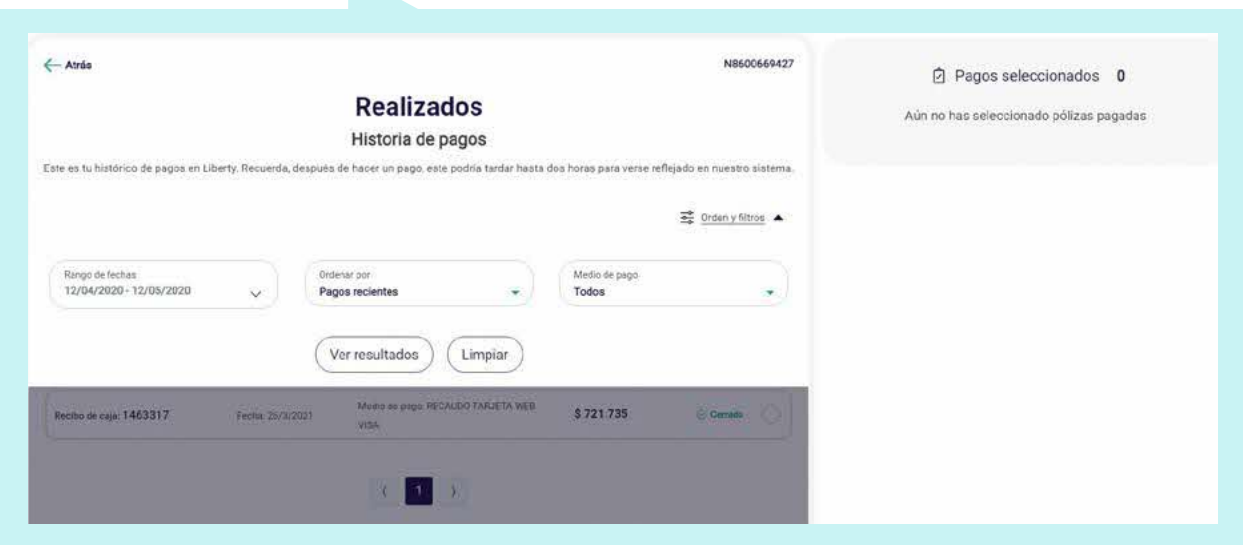

Liberty Seguros S.A.

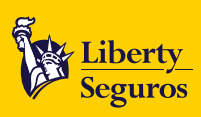

#### <span id="page-9-0"></span>**Canales de atención tesorería**

• Para más información contáctanos a través de los siguientes canales:

- Correo solicitudes.tesoreria@libertycolombia.com
- Bogotá 3077050 opción 3-2-1
- Nivel nacional 018000 113390 opción 3-2-1

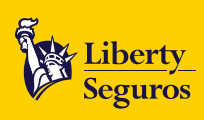

#### <span id="page-10-0"></span>Segunda Opción: **Código de barras**

Si deseas pagar tu póliza con el **código de barras** que está en la carátula de ésta o en la factura, sólo debes presentarla en los siguientes puntos autorizados:

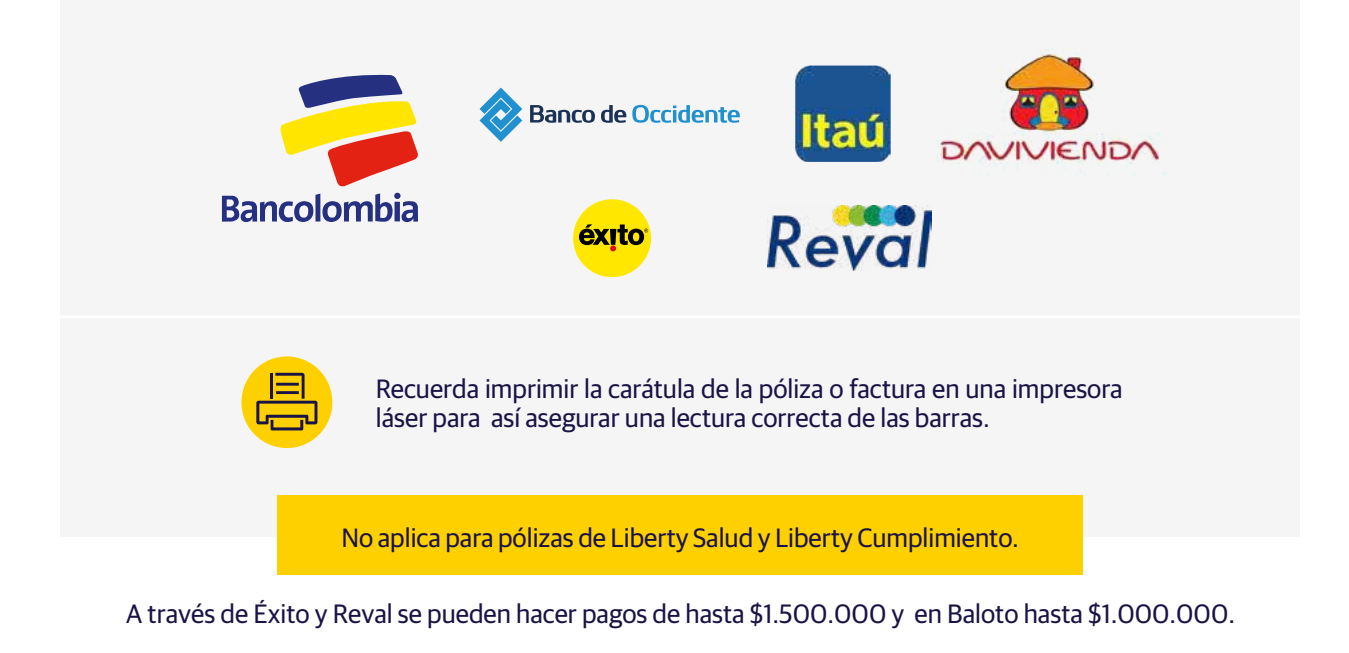

#### Tercera Opción: **Número de referencia de la póliza**

También te puedes acercar a cualquier oficina de Bancolombia o de sus corresponsales bancarias y realizar el pago con el número de referencia de la póliza; este número lo encuentras en la carátula.

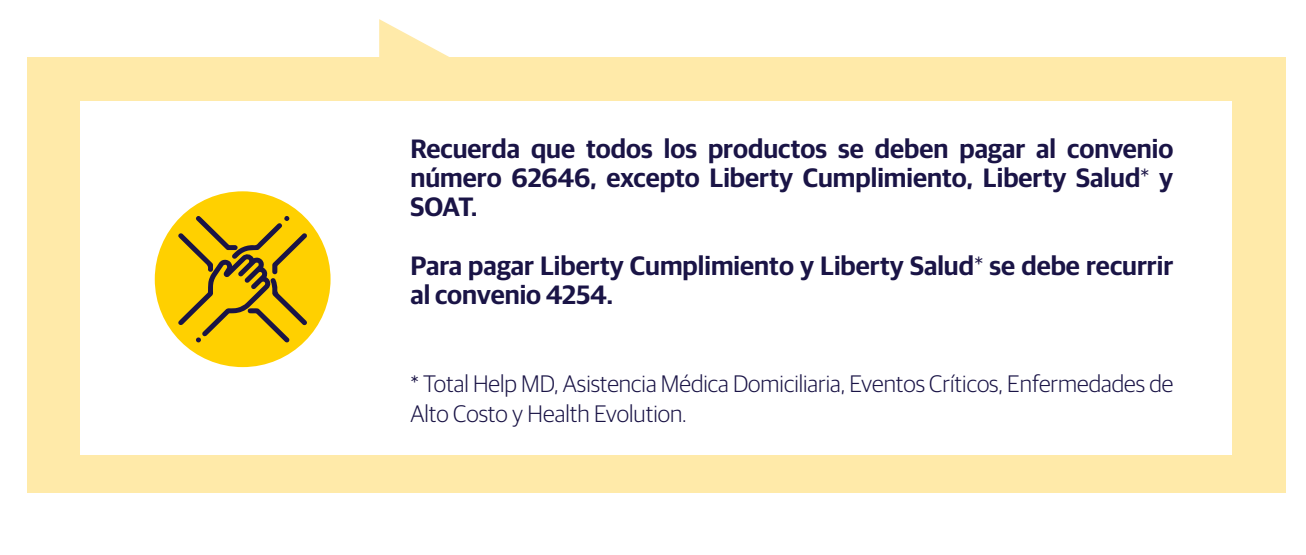

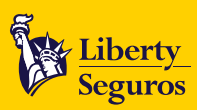

#### <span id="page-11-0"></span>Cuarta Opción: **Financiamiento de póliza con Liberty Seguros**

**Puedes financiar las siguientes pólizas con nosotros.**

- Liberty Autos
- Liberty Hogar
- Liberty Salud
- Liberty Taxis • Liberty Pesados
- **Liberty Motos**
- Liberty Empresarial
- **Liberty PYMES**

**Podrás financiar tus pólizas hasta en 10 cuotas, conoce los términos y condiciones.**

#### **Términos y condiciones.**

- Las tasas dependen del número de cuotas:
	- Entre 0 y 4 cuotas es 0%
	- 5 o 6 cuotas 1.5% M.V
	- 7 a 10 cuotas 1.8% M.V
- Estas tasas aplican sólo para tasa de interés corriente. En caso de entrar en mora se aplicará la tasa máxima de mora vigente.
- Recuerda, tendrás hasta 40 días después del inicio de la vigencia de la póliza para solicitar la financiación de esta. Conoce cómo realizar la solicitud **aquí**.
- Estas tasas solo aplican para pólizas cuyo valor a financiar sea menor a 170 millones de pesos. En caso que sea mayor, se debe hacer la solicitud por correo escribiendo al buzón FinanciaYa@Outsourcing.LibertyColombia.com
- Teniendo en cuenta la modalidad de financiación de la póliza, se aclara que desde el día en el cual se realiza el pago de la primera cuota, se contará el plazo para el pago de las siguientes cuotas.

**<sup>12</sup> Guía de pagos de pólizas [www.libertyseguros.co](http://www.libertyseguros.co)**

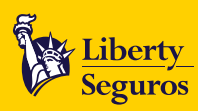

# <span id="page-12-0"></span>**Solicitud de Financiación**

En caso que quieras financiar tus pólizas hasta en **10 cuotas** debes:

• Ingresar a **www.libertyseguros.com.co** y hacer clic **Pagar cuota**.

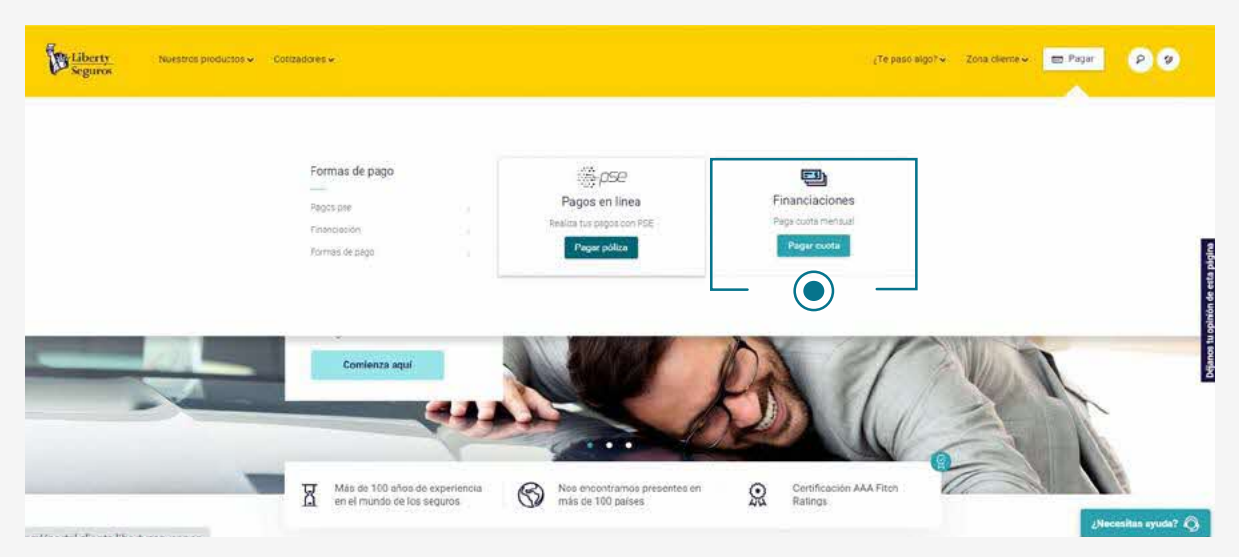

• Haz clic en **Solicitar financiación**.

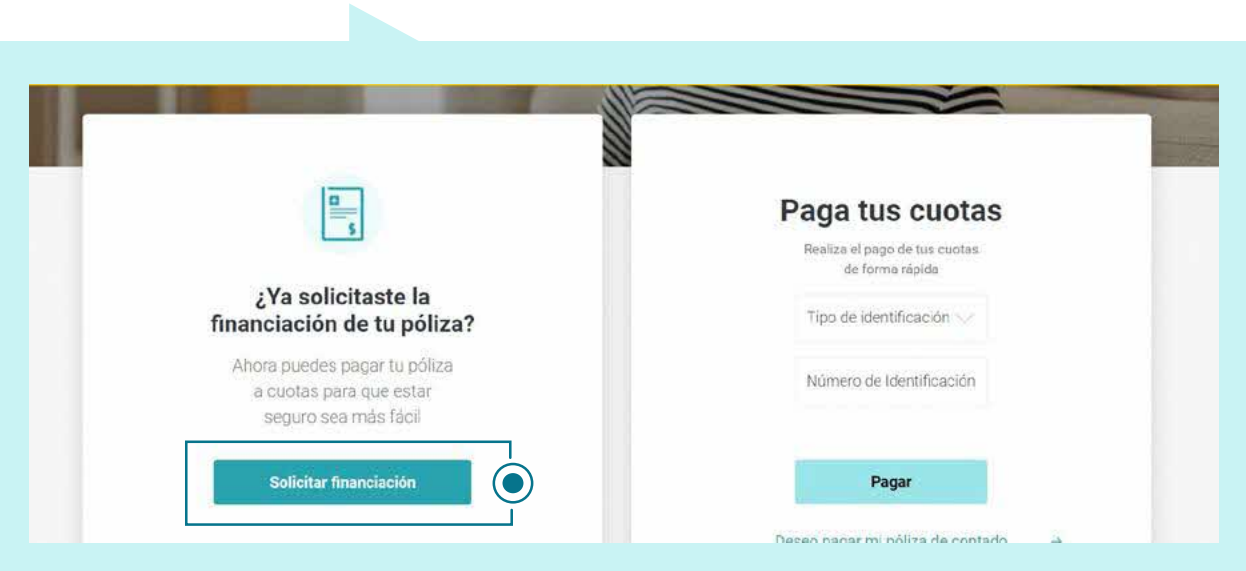

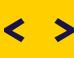

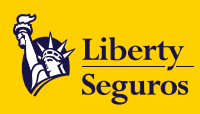

• Completa la información solicitada. Recuerda que debes ingresar los datos del tomador de la póliza; además de tener el celular del número ingresado a la mano, pues durante el proceso enviaremos un código de verificación.

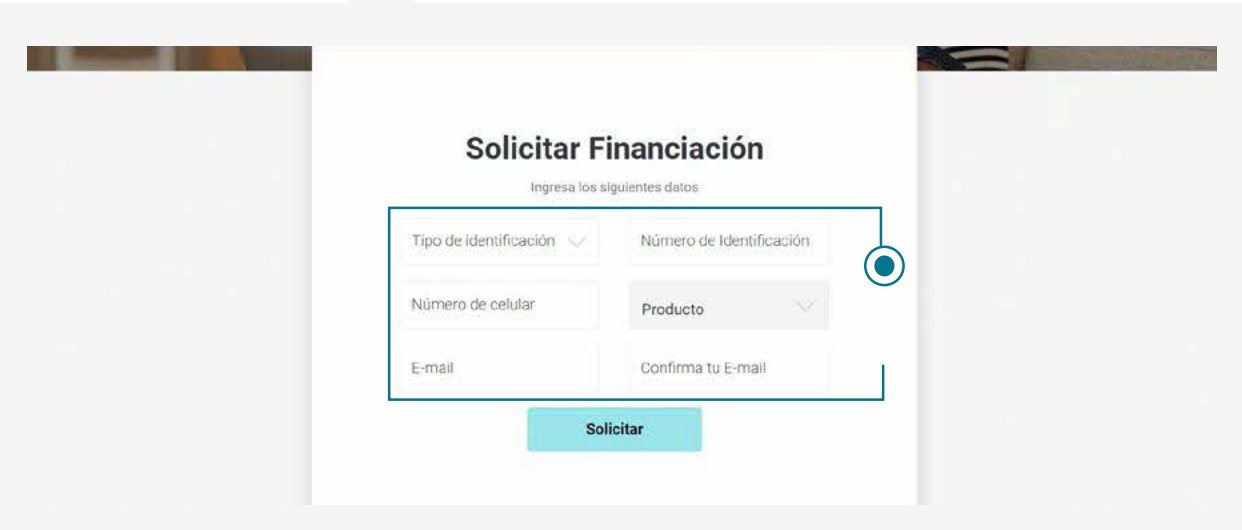

• En pantalla aparecerá la póliza correspondiente a los datos ingresados, una vez verificados los datos podrás seleccionar el número de cuotas. Luego de haberlo seleccionado debes hacer clic en Continuar.

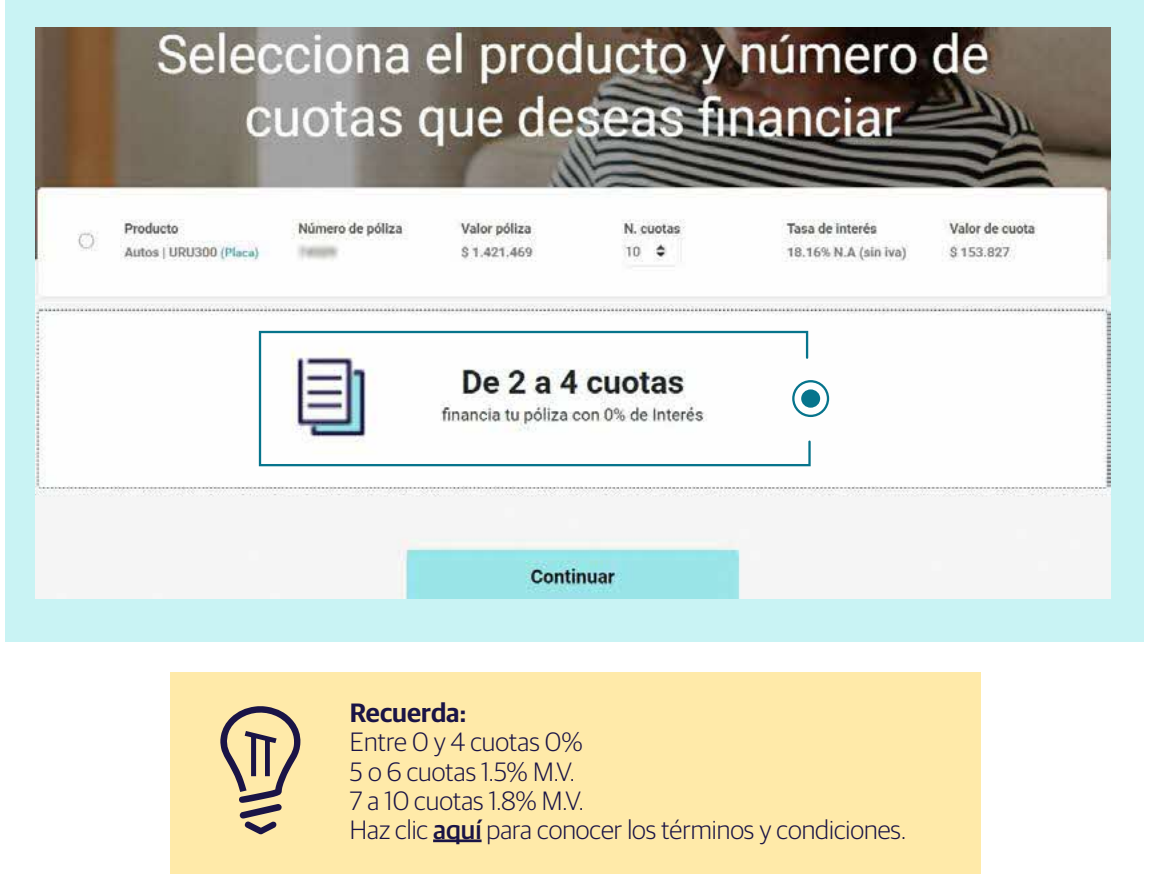

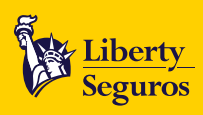

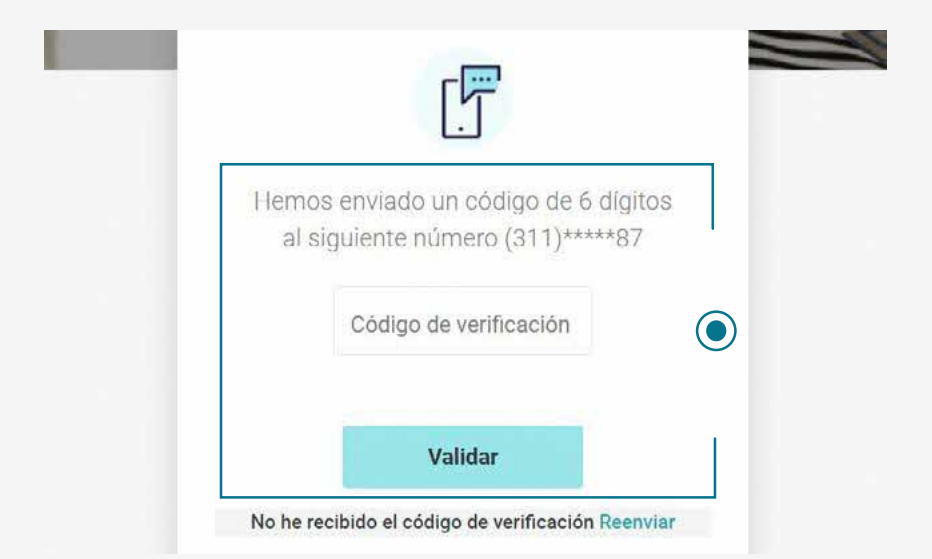

• Luego recibirás un código de verificación de 6 dígitos (en el número de celular que ingresaste en pasos anteriores); ingrésalo y haz clic en **Validar**.

• Una vez se haya realizado la validación deberás leer y aceptar los términos y condiciones de la financiación.

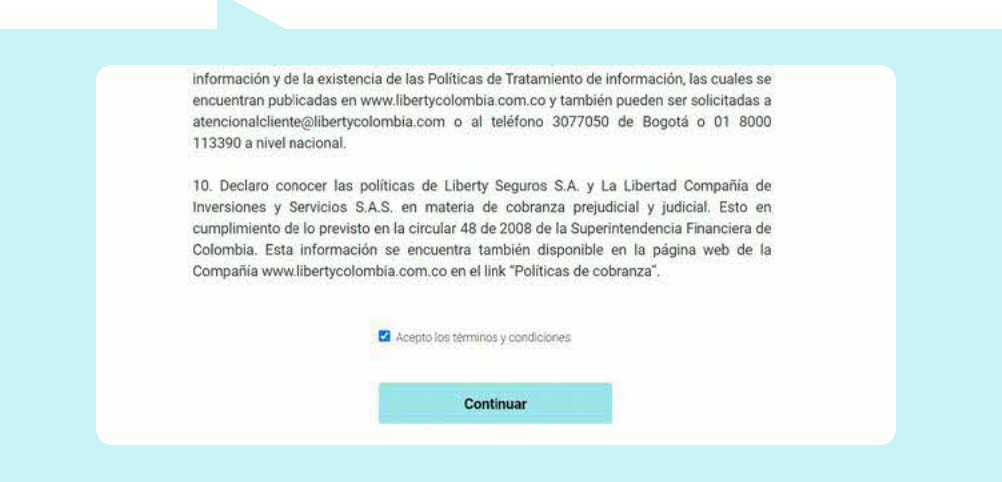

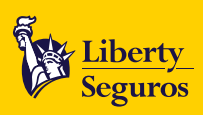

• Una vez aceptados los términos y condiciones te notificaremos que la solicitud ha sido exitosa mediante un aviso en la pantalla y el envío de la oferta de financiación al correo registrado.

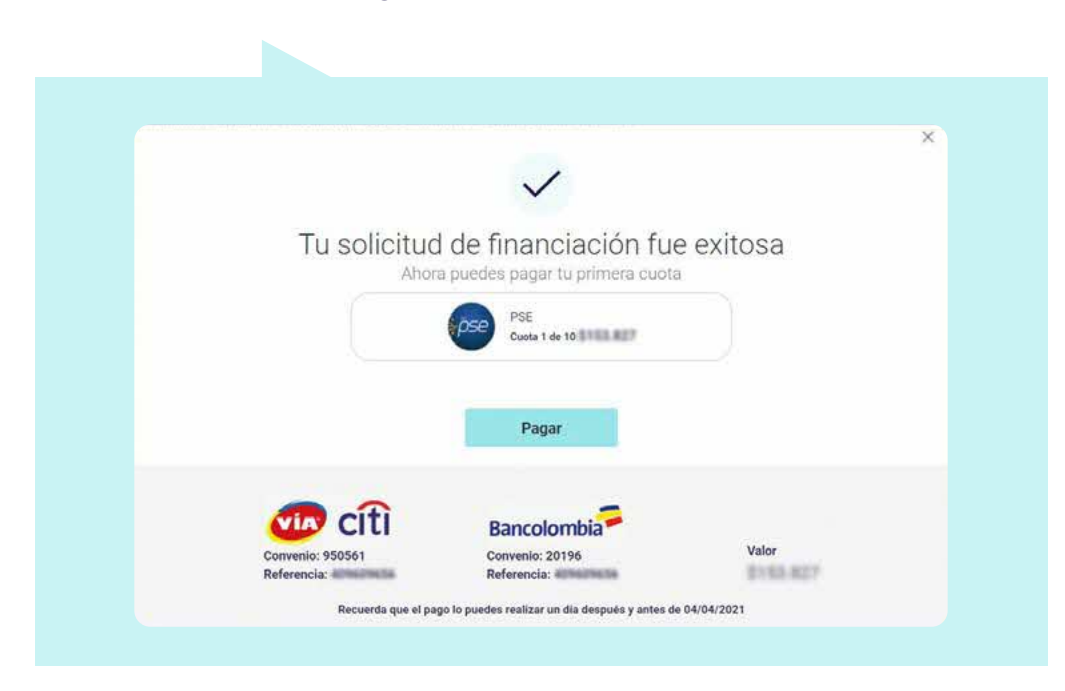

Después de terminar el proceso de solicitud, podrás pagar la primera cuota haciendo clic en **Pagar**. En caso de que no realices el pago de inmediato, te enviaremos un correo indicando la fecha máxima de pago. Teniendo en cuenta la modalidad de financiación de la póliza, se aclara que desde el día en el cual se realiza el pago de la primera cuota se contará el plazo para el pago de las siguientes cuotas.

Recuerda que solo podrás pagar tu cuota inicial por Baloto o Bancolombia el día hábil posterior a la aceptación de los términos y condiciones de la financiación.

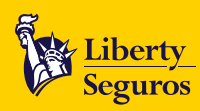

# <span id="page-16-0"></span>**Pago de las cuotas de financiación**

Tienes las siguientes opciones para pagar tus cuotas de financiación:

- **1. A través de PSE:**
- Ingresar a **www.libertyseguros.com.co** y haz clic en **Pagar cuota**.

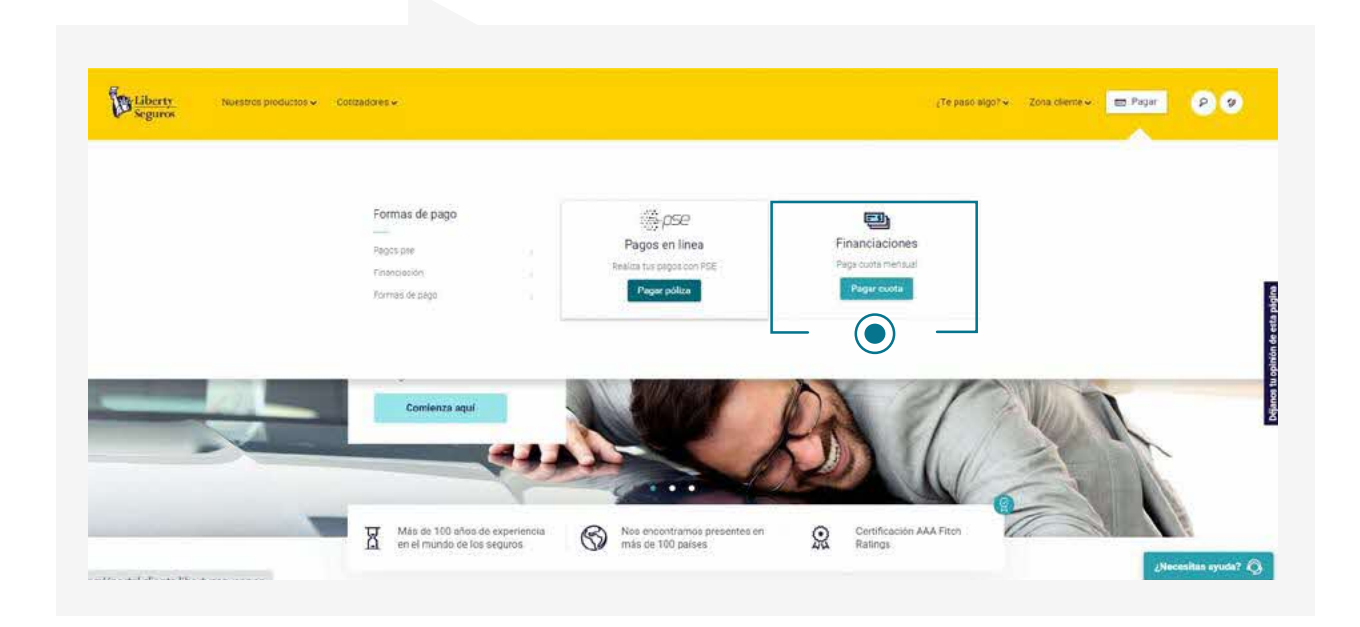

• Debes ingresar los datos del tomador de la póliza y seleccionar **Pagar**.

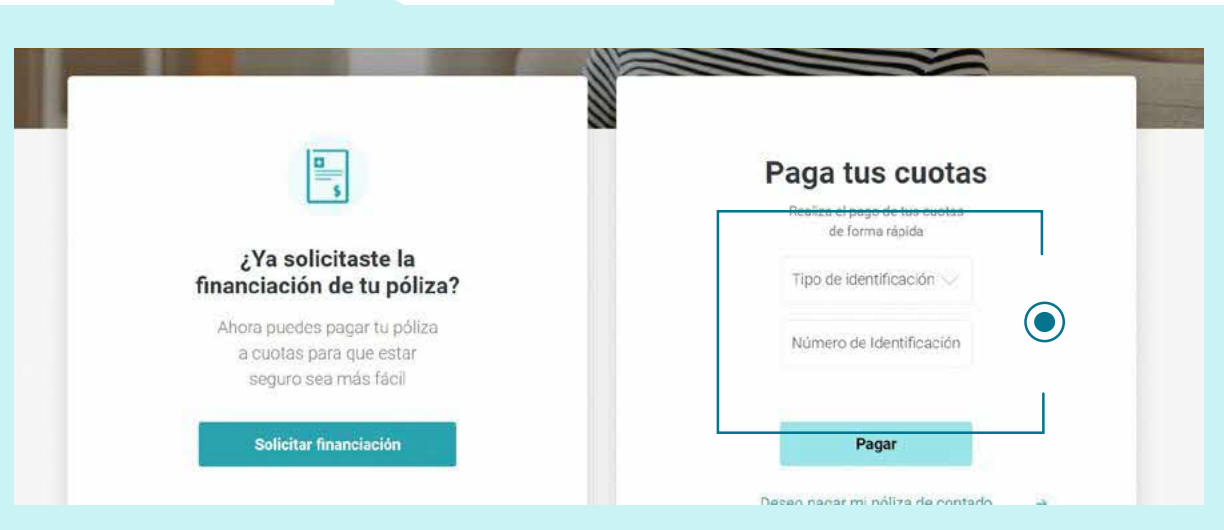

SUPERINTENDENCIA FINANCIERA<br>DE COLOMBIA

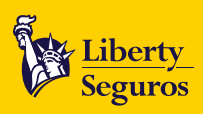

<span id="page-17-0"></span>• Después, aparecerá el listado de las pólizas que están siendo financiadas con los datos ingresados previamente. Selecciona las que deseas pagar en ese momento y haz clic en **Paga aquí**.

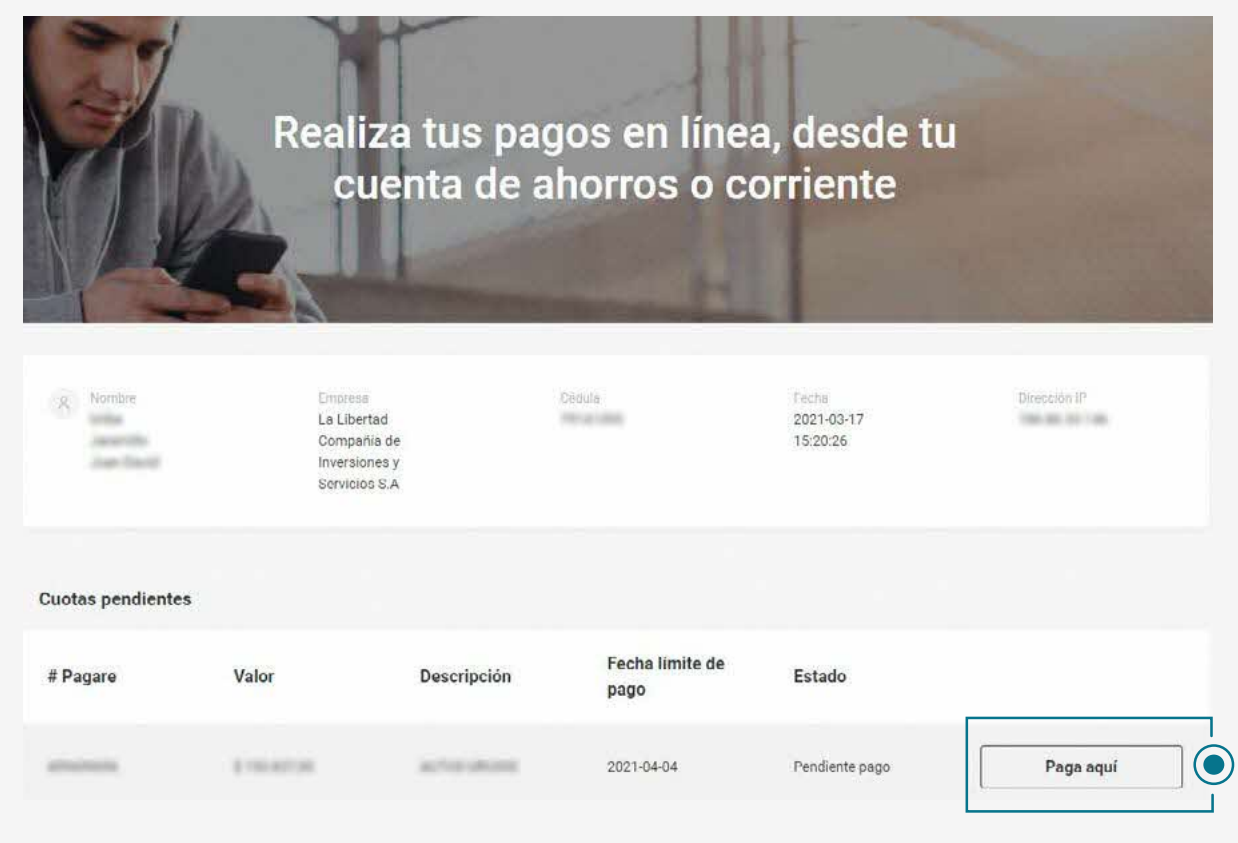

• Te redireccionaremos a la plataforma de pagos PSE para que puedas continuar con el proceso.

#### **2. A través de Bancolombia y sus corresponsales bancarios:**

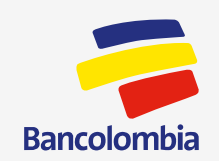

Con el número de referencia, que puedes encontrar en la página web de financiación o en el correo de confirmación de la solicitud, acércate a cualquier oficina de Bancolombia o sus corresponsales bancarios a realizar el pago al **convenio 20196**.

 $2\frac{1}{2}$ 

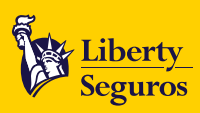

#### <span id="page-18-0"></span>**3. Vía Baloto:**

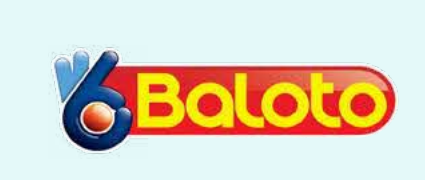

Con el número de referencia que puedes encontrar en la página web de financiación o en el correo de confirmación de la solicitud, acércate a cualquier punto Via Baloto y realiza el pago al **convenio 950561**.

#### **Canales de atención financiación.**

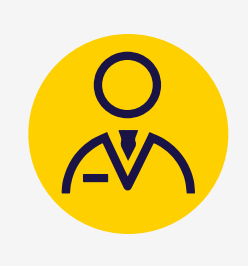

Línea gratuita nacional: **018000 113 390** Celular: **3009109066** WhatsApp: **3046472333**

Buzón de Financia ya: **FinanciaYa@Outsourcing.Libertycolombia.com** Teléfono fijo de Bogotá: **3077050 o 3077012** opción **3 - 2 - 1**

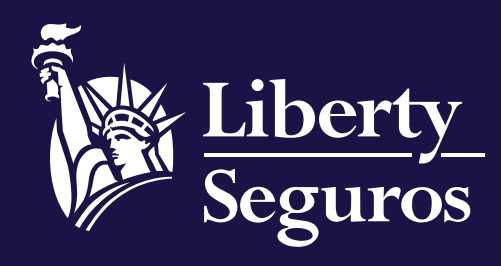

www.libertyseguros.co

**Síguenos en:**

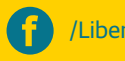

/LibertySegurosCO Libertyseguroscol @LibertySegCol LibertySegurosCO